## **- IWIP Irrigation Online Reporting Tool Instructions -**

NOTE: Before beginning this process, please make sure you have your account information (username and password), as well as your **acres, calculation method and annual gallons** per well/intake that you will be reporting on. Without all these, your submission will not be accepted.

Instructions on how to report online:

1. Follow the link here to the log-in page once you've received your account information from Jenny or Alison at the Water Survey. The log-in page will appear as follows:

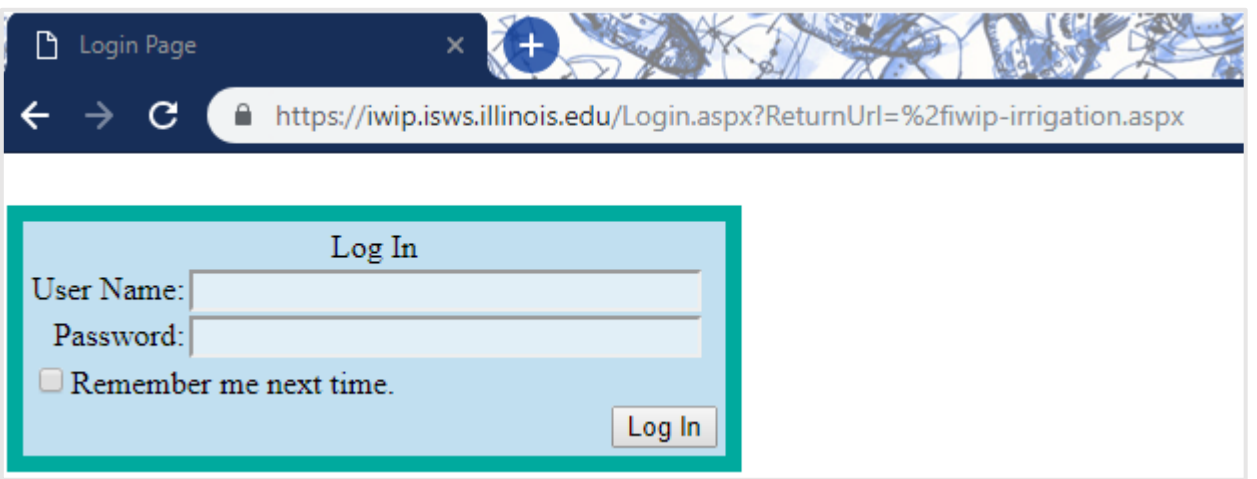

2. After logging in, the following page will appear:

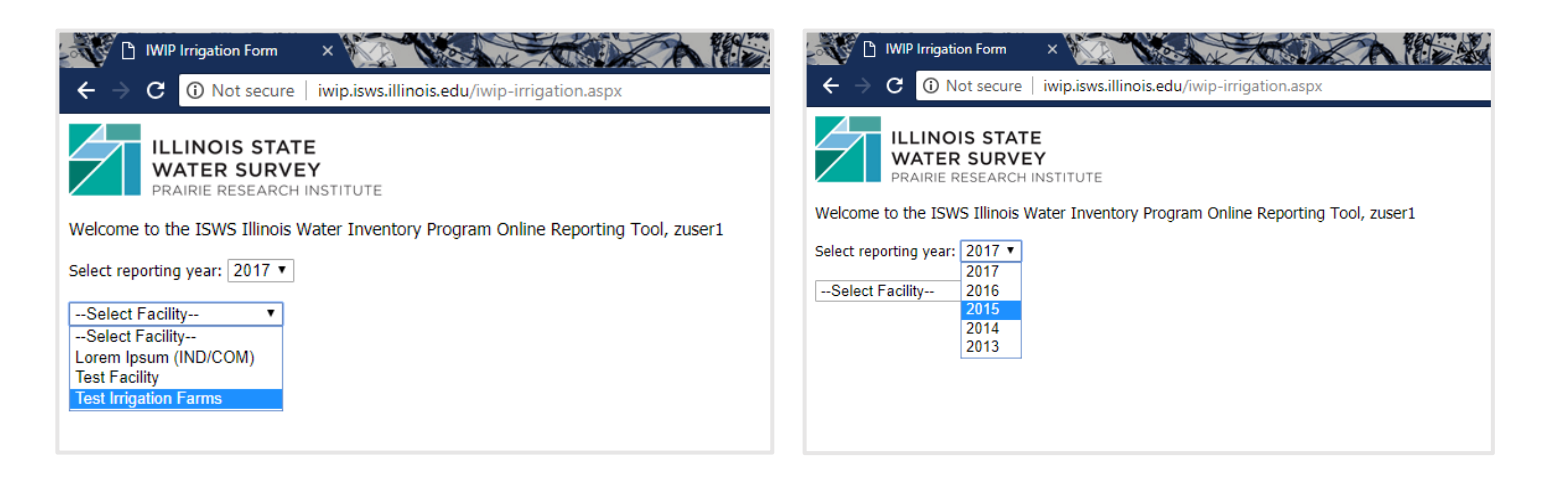

Please select your facility from the drop-down menu, as well as the year which you wish to report for. [The current reporting year is 2018.] You may only have one facility, but if you operate irrigation systems in more than one county, you should have a facility for each.

3. After selecting your facility/year, the reporting page will appear something similar to the following:

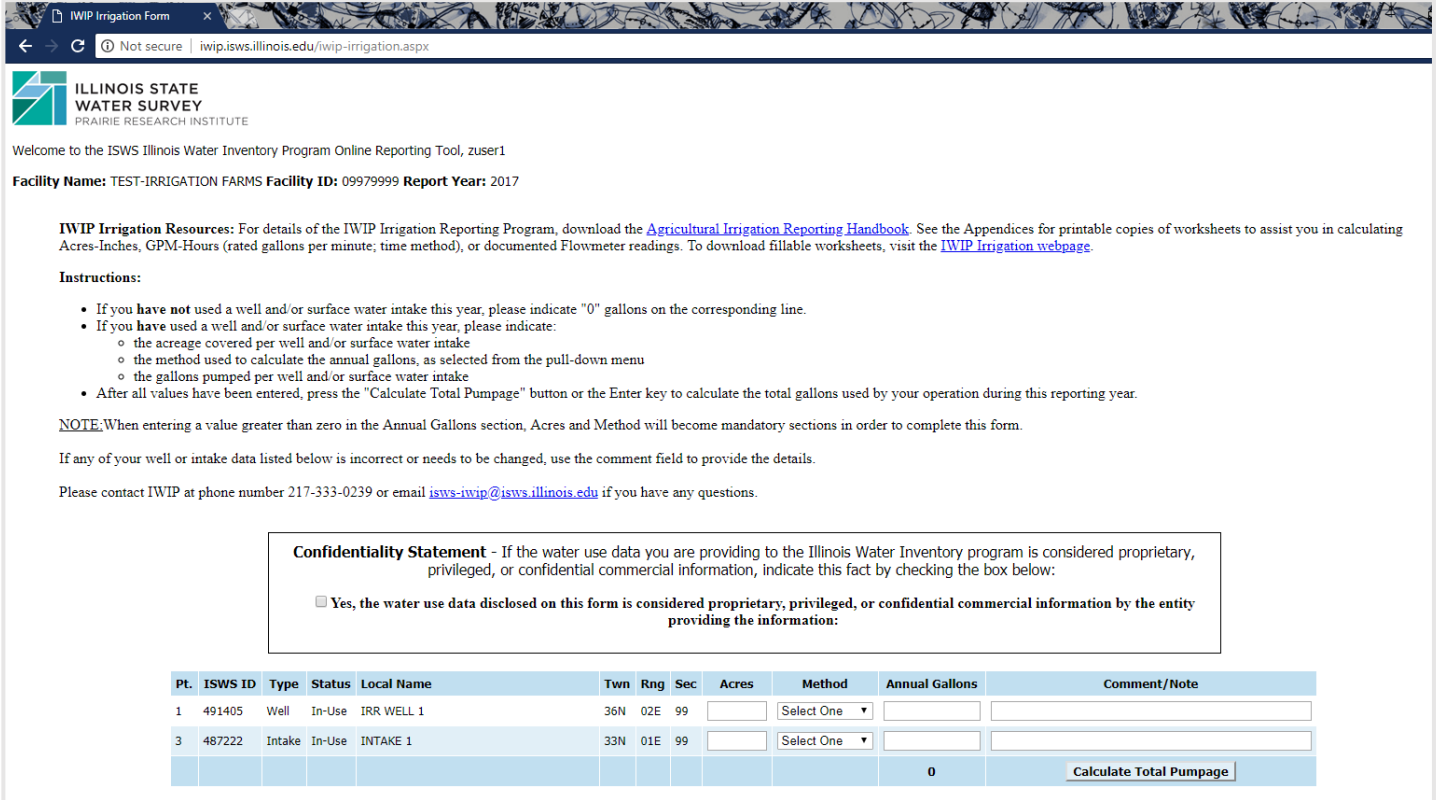

4. At this point, read the instructions provided on the reporting page. It's important to note that you should **review your data before hitting the 'Submit' button**. Once you hit 'Submit' you will not be able to edit your report.

5. After submitting, a "submission confirmation" email should arrive in your inbox. This email will include a summary of the data you have submitted, although it will not be formatted like the online form. Therefore, if you would like to view the data in its current form, selected the 'Print/Save a Copy for your Record' button.

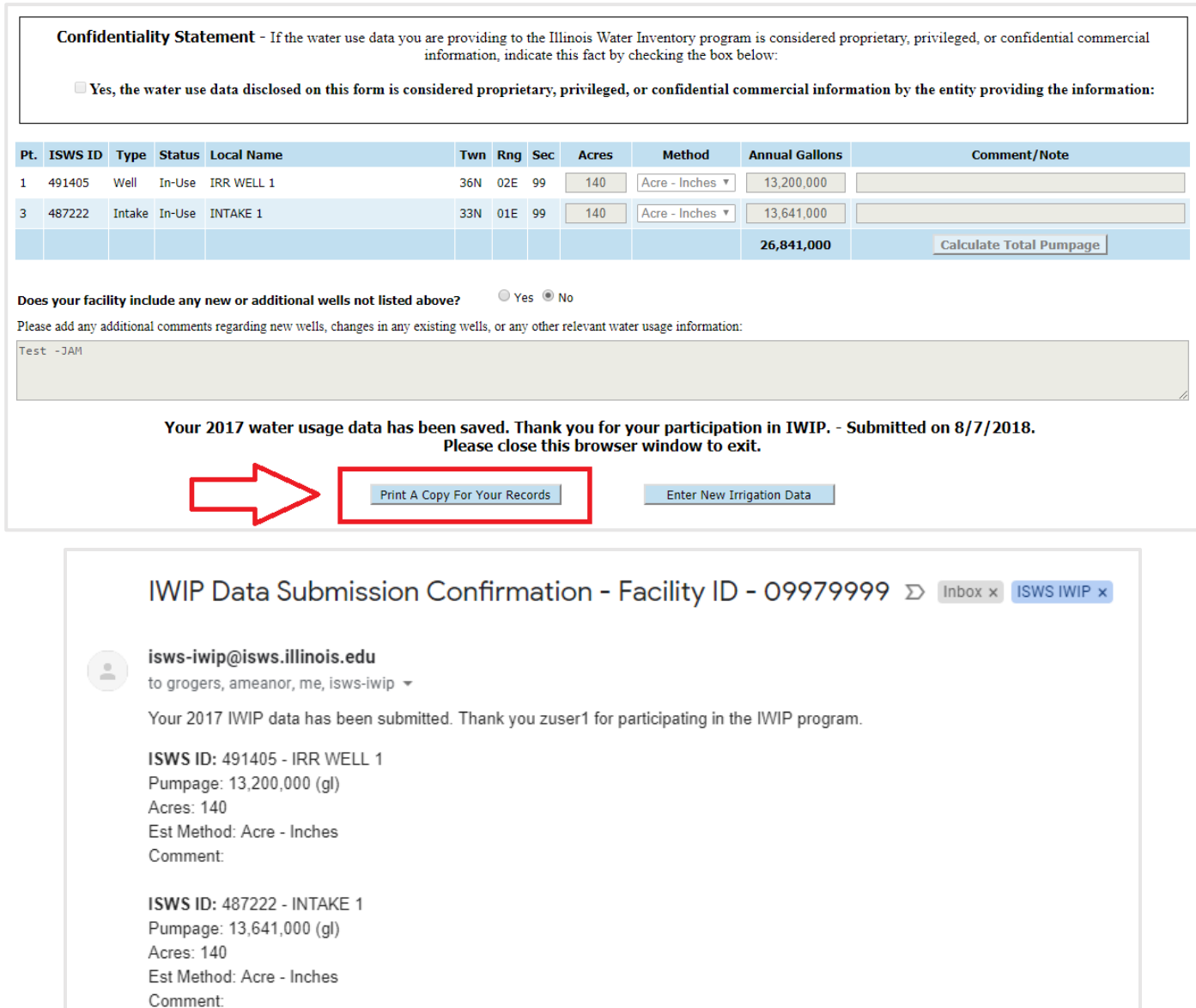

IRC#(10000001) Reply all Reply Forward

Additional Notes: Test -JAM

- 6. If you have multiple facilities to report on, select the 'Enter New Irrigation Data' button. You'll be taken back to the facility/year selection page, at which point simply select your next facility and repeat the above process.
- 7. If you have previous years of data to report for, feel free to select the 'Enter New Irrigation Data' button and again, repeat the above process, simply selecting the year you wish to report for.

If you have any questions or concerns, please contact IWIP staff either via email at [isws-iwip@isws.illinois.edu](mailto:isws-iwip@isws.illinois.edu) or call us at 217-333-0239.